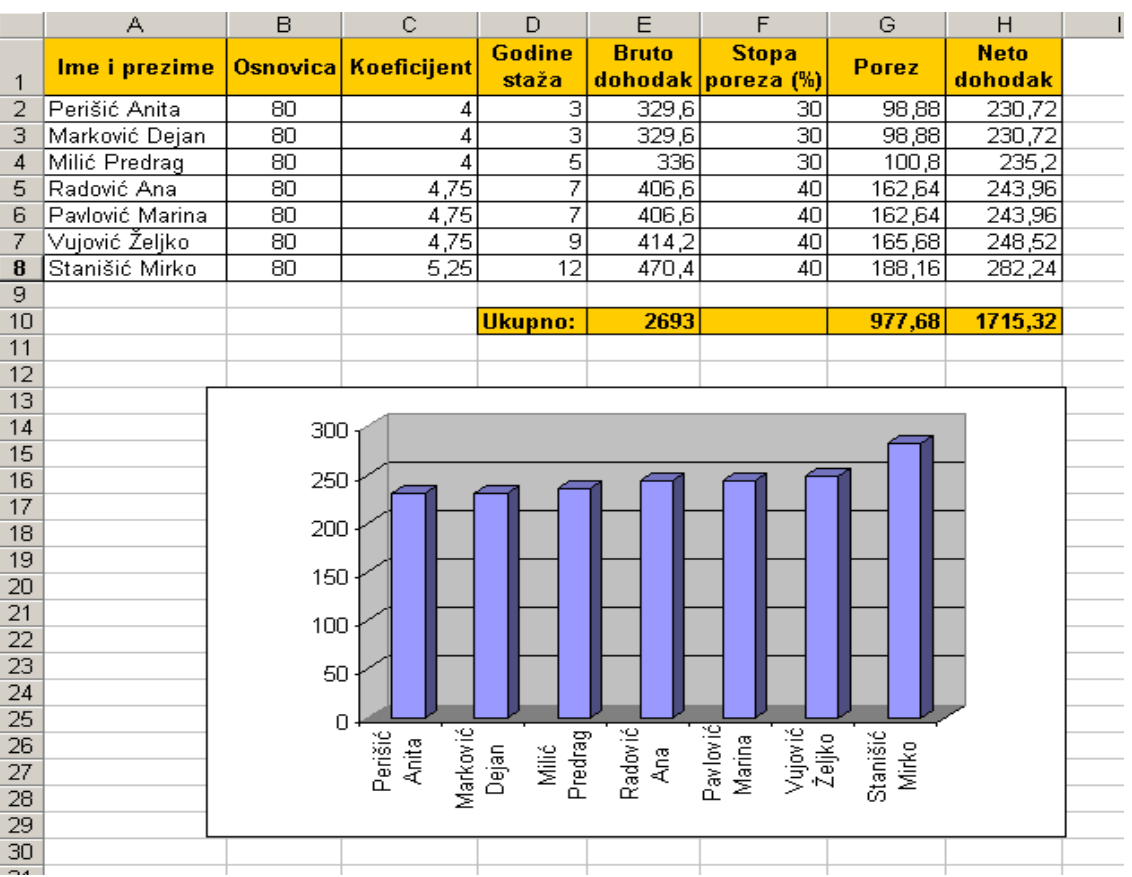

## **Microsoft Excel** - **Tabelarni prikazi i izračunavanja**

**Bruto dohodak = Osnovica\*Koeficijent\*(1 + Godine staža(%))**

 $\left\lceil$  $\begin{cases} 40\% & \text{ako je Bruto} \ge \end{cases}$ **30% ako je Bruto < 400 Stopa poreza = 40% ako je Bruto 400**

**Neto dohodak = Bruto dohodak - Porez**

## **ZADATAK ZA SAMOSTALAN RAD:**

- 1. Napraviti folder pod nazivom **Excel** u folderu **C:\Temp**.
- 2. Napravite tabelu koja sadrži:
	- u prvoj koloni 7 imena i prezimena;
	- u drugoj koloni stanje na računu na početku mjeseca (unijeti proizvoljan broj od 0 do 500)
	- u trećoj koloni potrošeno u toku mjeseca (unijeti proizvoljan broj od 0 do 500)
	- u četvrtoj koloni sam program treba da izračuna trenutno stanje (razlika između stanja na računu na početku mjeseca i potrošenog u toku mjeseca)
	- peta kolona treba da sadrži automatski ispisan tekst "**Dozvoljen kredit**" ili "**Nedozvoljen kredit**". Kredit je dozvoljen ako četvrta kolona (trenutno stanje) nije negativno.
- 3. Snimiti tabelu pod nazivom **Tabela** u folder Excel.